### **Autonics**

## **Serial Converter Module SCM SERIES**

# INSTRUCTION MANUAL CE

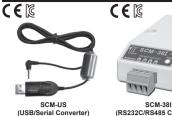

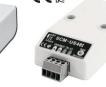

(RS232C/RS485 Co (USB/RS485 Converter) Thank you for choosing our Autonics product.

Please read the following safety considerations before use.

#### Safety Considerations

\*Please observe all safety considerations for safe and proper product operation to avoid hazards. ★★ symbol represents caution due to special circumstances in which hazards may occur.

**Awarning** Failure to follow these instructions may result in serious injury or death.

▲Caution Failure to follow these instructions may result in personal injury or product damage

### **▲** Warning

- 1. Fail-safe device must be installed when using the unit with machinery that may cause serious injury or substantial economic loss. (e.g. nuclear power control, medical equipment, ships, vehicles, railways, aircraft, combustion apparatus, safety equipment, crime/disaster **prevention devices, etc.)**Failure to follow this instruction may result in fire, personal injury, or economic loss.
- 2. Do not disassemble or modify the unit.
  Failure to follow this instruction may result in fire.
- 3. Do not connect, repair, or inspect the unit while connected to a power source. Failure to follow this instruction may result in fire.

  4. Check 'Connections' before wiring.
- Failure to follow this instruction may result in malfunction and damage on the product or PC.

### **△** Caution

- Use the unit within the rated specifications.
   Failure to follow this instruction may result in fire or product damage

- Failure to follow this instruction may result in fire or product damage.

  2. Use dry cloth to clean the unit, and do not use water or organic solvent.
  Failure to follow this instruction may result in fire.

  3. Do not use the unit in the place where flammable/explosive/corrosive gas, humidity, direct sunlight, radiant heat, vibration, impact, or salinity may be present.
  Failure to follow this instruction may result in fire or explosion.

  4. Keep metal chip, dust, and wire residue from flowing into the unit.
  Failure to follow this instruction may result in fire or product damage.

  5. Do not disconnect connector or power, when the product is operating.
  Failure to follow this instruction may result in fire or malfunction.

### Proper Usage

- TX Enable signal(RTS signal)
  In case of SCM-38I and SCM-US48I, Tx\_ Enable signal (RTS signal) is automatically generated according to protocol (Do not need to generate signal on your own) Auto-loop Back
- SCM-38I has Auto-look Back function. When using Auto-loop back function, please use as 'RS232C'
- "Formination Resistor
  RS485 Communication has many advantages such as fast transmission rate, long distance communication and etc. But if the impedance of transmission line does not match to RS485 network
- terminations, the reflected wave will be generated. In case of increasing the length of transmission line or using 1 N multi-drops, the reflected wave may cause transmission error. Therefore in this case, please use termination resistor(100 to  $120\Omega$ ) at both terminations.

#### Features

| l | SCM-US                                                                                                    | SCM-38I                                                                                  | SCM-US48I                                                                                                    |
|---|----------------------------------------------------------------------------------------------------|------------------------------------------------------------------------------------------|----------------------------------------------------------------------------------------------------|
|   | USB ↔ Serial     Communication cable is specifically designed to connect to Autonics products.     Non-isolation type     Applicable OS: Windows 98/98SE/ME/2000/Server 2003/XP/Vistat/7     Built- in ferrite core cable for noise reduction     Both USB1.1, USB 2 0 compatible     Data transmission/power supply indicating LED     Easy to connect with PC ×1     Built-in protection circuit | Built-in protection circuit     Tx-Enable signal (RTS signal) is automatically generated | ■USB ↔ RS485  Isolating RS485  Applicable OS: Windows 98/98SE/ME/2000/Server 2003/XP/Vista/7  Built- in ferrite core USB 2 0 AB cable for noise reduction  Both USB1.1, USB 2 0 compatible  Power supply ON/OFF indicating LED  Easy to connect with PC  Built- in protection circuit |
| ı | × 1: Some products requires the c                                                                                                    | ledicated converter cable (FXT-LIS)                                                      | sold senarately)                                                                                                    |

### Specifications

| Model              |                       | SCM-US                                                                               | SCM-38I                                                                                                    | SCM-US48I                                                                                                    |  |  |
|--------------------|-----------------------|--------------------------------------------------------------------------------------|----------------------------------------------------------------------------------------------------|----------------------------------------------------------------------------------------------------|--|--|
| Power su           | pply                  | 5VDC USB bus power*1                                                                 | 12-24VDC== ±10%                                                                                                    | 5VDC USB bus power*1                                                                                                    |  |  |
| Power co           | nsumption             | Approx. 1W                                                                           | Approx. 1.7W                                                                                                    | Approx. 1W                                                                                                    |  |  |
| Max. com           | . speed <sup>*2</sup> | 1,200 to 115,200bps (reco                                                            | mmended: 9,600bps)                                                                                                    |                                                                                                    |  |  |
| Communication type |                       | Half duplex type                                                                     |                                                                                                    |                                                                                                    |  |  |
| Available distance | com.                  | 1.5m (not extension)                                                                 | Max. 1.2km                                                                                                    | USB: Max. 1m±30%<br>RS485: Max. 1 2km                                                                                       |  |  |
| Multi-drop         | )                     | _                                                                                    | Max. 31 multi-drop                                                                                                    |                                                                                                    |  |  |
|                    | Data bit              | _                                                                                    | 5-bit, 6-bit, 7-bit, 8-bit                                                                                                    |                                                                                                    |  |  |
| Protocol           | Stop bit              | _                                                                                    | 1-bit, 2-bit                                                                                                    |                                                                                                    |  |  |
|                    | Parity bit            | _                                                                                    | None, Odd, Even                                                                                                    |                                                                                                    |  |  |
|                    |                       | USB: USB 2.0 A type (male)                                                           | RS232C: D-sub 9-pin                                                                                                    | USB: USB 2.0 B type (male)                                                                                                  |  |  |
| Connection type    |                       | Earphone jack <sup>*3</sup><br>(4 pole stereo phone plug)                            | RS485: 4-wire screw terminal (2-wire communication type)                                                                       |                                                                                                    |  |  |
| Isolation t        | уре                   | Non-isolation                                                                        | Isolation                                                                                                    |                                                                                                    |  |  |
| Dielectric         | strength              | _                                                                                    | Between whole terminals<br>and case: 2000VAC<br>50/60Hz for 1 min<br>Between RS232C<br>and RS485: 2500VAC<br>50/60Hz for 1 min | Between whole terminals<br>and case: 2500VAC<br>50/60Hz for 1 min<br>Between USB and<br>RS485: 2500VAC<br>50/60Hz for 1 min |  |  |
| Isolation r        | esistance             | _                                                                                    | 100MΩ (at 500VDC megg                                                                                                    | jer)                                                                                                    |  |  |
| Noise imr          | nunity                | _                                                                                    | ±500V the squre wave no the noise simulator                                                                                    | ise(pulse width: 1μs) by                                                                                                    |  |  |
| Vibration          | Mechanical            | 0.75mm amplitude at frequency for 1 hour                                             | ency of 10 to 55Hz (for 1 m                                                                                                    | in) in each X, Y, Z direction                                                                                               |  |  |
| vibration          | Malfunction           | 0.5mm amplitude at frequency of 10 to 55Hz (for 1 min) in each X, Y, Z di for 10 min |                                                                                                    | n) in each X, Y, Z direction                                                                                                |  |  |
| Shock              | Mechanical            | ical 300m/s²(approx. 30G) in each X, Y, Z direction for 3 times                      |                                                                                                    | times                                                                                                    |  |  |
| SHOCK              | Malfunction           | 100m/s²(approx. 10G) in each X, Y, Z direction for 3 times                           |                                                                                                    |                                                                                                    |  |  |
| Environ-           | Ambient temperature   | -10 to 55°C, storage: -20 to 60°C<br>35 to 85%RH, storage: 35 to 85%RH               |                                                                                                    |                                                                                                    |  |  |
| ment               | Ambient humidity      |                                                                                      |                                                                                                    |                                                                                                    |  |  |
| Approval           |                       | CEE                                                                                  |                                                                                                    |                                                                                                    |  |  |
| Accessory          |                       |                                                                                      |                                                                                                    | USB 2.0 AB type cable (length: 1m)                                                                                          |  |  |
| Weight*            |                       | Approx. 80g<br>(approx. 41g)                                                         | Approx. 106g<br>(approx. 46g)                                                                                                  | Approx. 197g<br>(approx. 34.5g)                                                                                             |  |  |

- X1: USB bus Power is supplied from PC or USB host controller.
  X2: Protocol and Communication speed are set by Hyper terminal. DAQMaster, ParaSet, Modbus Poll. When communicating with Autonics products, set communication speed to 9,600bps.
  X3: Some products requires the EXT-US(converter cable, sold separately).
- %4: The weight includes packaging. The weight in parenthesis is for unit only.
  %There might be some differences in the specification above depending on PC environment.
  %Environment resistance is rated at no freezing or condensation.

### Installations

## SCM-38I & SCM-US48I

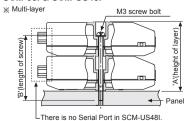

| so so ti                                               |                         |                       |                     |
|--------------------------------------------------------|-------------------------|-----------------------|---------------------|
| [6] (                                                  | Number of<br>layers (N) | "A" size<br>(23N+0.5) | "B" size<br>(23N-3) |
|                                                        | 1                       | 23.5mm                | 20mm                |
| A. V. (ne                                              | 2                       | 46.5mm                | 43mm                |
| Panel                                                  | 3                       | 69.5mm                | 66mm                |
| There is no Serial Port in SCM-US48I.                  | 4                       | 92.5mm                | 89mm                |
| *The above specifications are subject to change and se | ome models r            | nay be discor         | ntinued             |

 $\ensuremath{\mathsf{x}}$  Be sure to follow cautions written in the instruction manual and the technical descriptions (catalog, homepage).

#### Dimensions

1. SCM-US

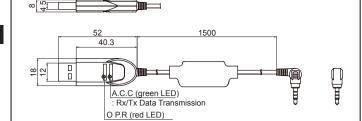

• EXT-US (converter cable, sold separately)

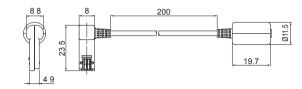

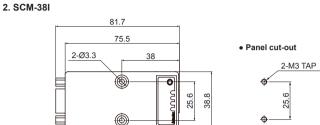

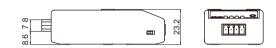

3. SCM-US48I

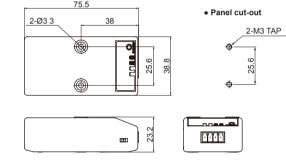

### • USB 2.0 AB type cable (accessory)

💥 USB 2 0 AB type cable is enclosed and also sold separately.(Model: USB AB CABLE)

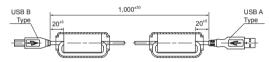

### Connection and Installation

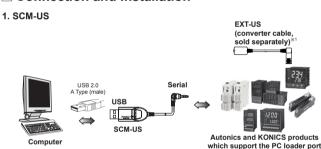

×1: Some products requires the dedicated converter cable(EXT-US, sold separately) to connect SCM-US. Do not apply excessive force to the converter cable. t may cause damage to the unit. Do not bend cable and connector part. t may cause damage to the unit.

### 2. SCM-38I

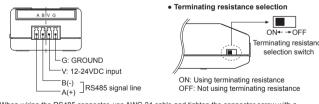

\*When wiring the RS485 connector, use AWG 24 cable and tighten the connector screw with a tightening torque of 0.22 to 0.4N·m with the screwdriver for M2 screw

### Multi-drop connection method with PC

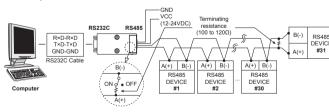

| Standard connection |                                                | Using Auto-loop Back |                            |
|---------------------|------------------------------------------------|----------------------|----------------------------|
| Computer            | SCM-38I                                        | Computer             | SCM-38I                    |
| OCD                 | (6) (7) (9) (9) (9) (9) (9) (9) (9) (9) (9) (9 | DCD                  | 6 0<br>2 2<br>3 8 0<br>6 0 |

\*When the software of the communication driver uses Auto-loop Back, please connect as the above.

### 3. SCM-US48I

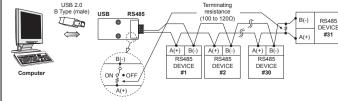

When wiring the RS485 connector, use AWG 24 cable and tighten the connector screw with a tightening torque of 0.22 to 0.4N m with the screwdriver for M2 screw

### Driver Installation (SCM-US, SCM-US48I)

- XThis Driver Installation shows the procedure for Windows XP. There might be some differences in the specification above depending on OS.
- 1. USB Driver Installation

(unit: mm)

- 1) Visit our website to download 'SCM-US USB Driver' or 'SCM-US48I USB Driver'.
- 2) Unzip download 'SCM-US.zip' or 'SCM-US48I.zip' at any directory.
  3) When connecting product with USB port, 'Found New Hardware Wizard" will appear automatically. 'Do you want to search software by connecting 'Window Update'?. Click 'No' button and the following window will be displayed to proceed Driver installation. Select 'Install from a list or specific location (Advanced)' and click 'Next'.

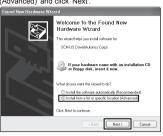

- 4) Select 'Search for best driver in these locations' and 'include this location in the search' continuously. Click the 'Browse' button.
- 5) When 'Browse Folder' window is displayed, select 'SCM-US\Driver' and click 'Finish'. Click 'Next' to proceed with the USB Driver installation.

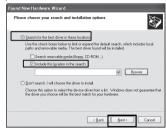

- 6) Hardware installation message will appear while Found New Hardware Wizard is running. Click 'Continue Anyway' to proceed with installation.
- 7) The following window will be displayed if the USB Driver is installed properly. Click the 'Finish' button.

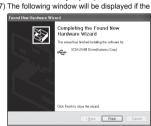

XIf USB port is changed, reinstall the USB driver.

#### 2. Serial Port Driver Installation

- 1) After installing USB Driver, Serial Port (COM port), 'Found New Hardware Wizard' will appear (Serial Port Driver installation follows the same procedures described in installing USB Driver).
- 2) After selecting 'Install from a list or specific location(advance)', click 'Next' button. The following window will be displayed for 'Search and installation options'
- 3) Because a driver location was selected when installing USB driver, click 'Next' button.
- < Back Next > Cancel 4) Hardware installation message will appear while Found New Hardware Wizard is running. Click 'Continue Anyway' to proceed with installation.
- 5) 'Completing the Found New Hardware wizard' will be displayed if the Serial Port Driver is installed properly. Click the 'Finish' button.
- XVerify that drivers were installed properly with the windows Device Manager after finishing USB Driver and Serial Port Driver installation.

Open the folder [My computer], open the system folder (click right), click the hardware tab, and click the device manager button. Then, make sure that 'SCM-US Serial Port (COM

) 'or 'SCM-US48I Serial Port (COM□)' is found in 'Port (COM and LPT)' and 'SCM-US Driver(Autonics Corp)' or 'SCM US48I Driver(Autonics Corp)' is found in 'Common Serial Bus Controller' category

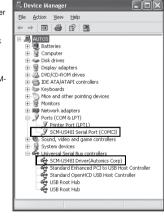

### Caution during Use

- 1. Follow instructions in 'Cautions during Use'. Otherwise, it may cause unexpected accidents 2. 12-24VDC power supply should be insulated and limited voltage/current or Class 2, SELV power
- 3. Use only designated connector and do not apply excessive power when connecting or disconnecting
- the connectors. 4. Keep away from high voltage lines or power lines to prevent inductive noise
- In case installing power line and input signal line closely, use line filter or varistor at power line and shielded wire at input signal line.
- ne equipme 5. Do not connect or disconnect the USB cable, earphone jack, or RS485 cable quickly and repeatedly while communicating
- t may cause damage or malfunction of the product and PC. 6. After supplying power, connect with the communication output product. When disconnect,
- 7. When connecting multiple SCM-US or SCM-US48I units to a PC, number of COM port goes up in sequential order and it takes some time to identify and assign number of COM port.
- 8. When connecting the RS485 communication output product, connect the terminating resistance (100 to 120 $\Omega$ ) at each end of the communication cable.
- 9. Use twist pair wire for RS485 communication. If not, use A(+) and B(-) cables in the same length
- 10. Use USB cable of designated standard, and do not use extension cable.
- 11. This unit may be used in the following environments.
- ① Indoors (in the environment condition rated in 'Specifications')
- ② Altitude max 2 000m

communication output product first and power last.

- ③ Pollution degree 2 Installation category I

### Major Products

- Photoelectric Sensors Temperature Controllers

- Switching Mode Power Supplies Control Switches/Lamps/Buzzers
- I/O Terminal Blocks & Cables
- Stepper Motors/Drivers/Motion Controllers
  Graphic/Logic Panels
  Field Network Devices
  Laser Marking System(Fiber, CO<sub>2</sub>, Nd:YAG)
- Laser Welding/Cutting System

DRW160897AC